Практична робота №5 «Виконання обчислень і форматування даних у середовищі табличного процесора» За підручником «Абформатика 7 клас», автори Ривкінд Й.Я., Лисенко Т.І., Чернікова Л.А., Шакотько В.В.

### Повторюємо основні поняття

*Табличний процесор - це прикладна програма, яка призначена для опрацювання даних, поданих в електронних таблицях*

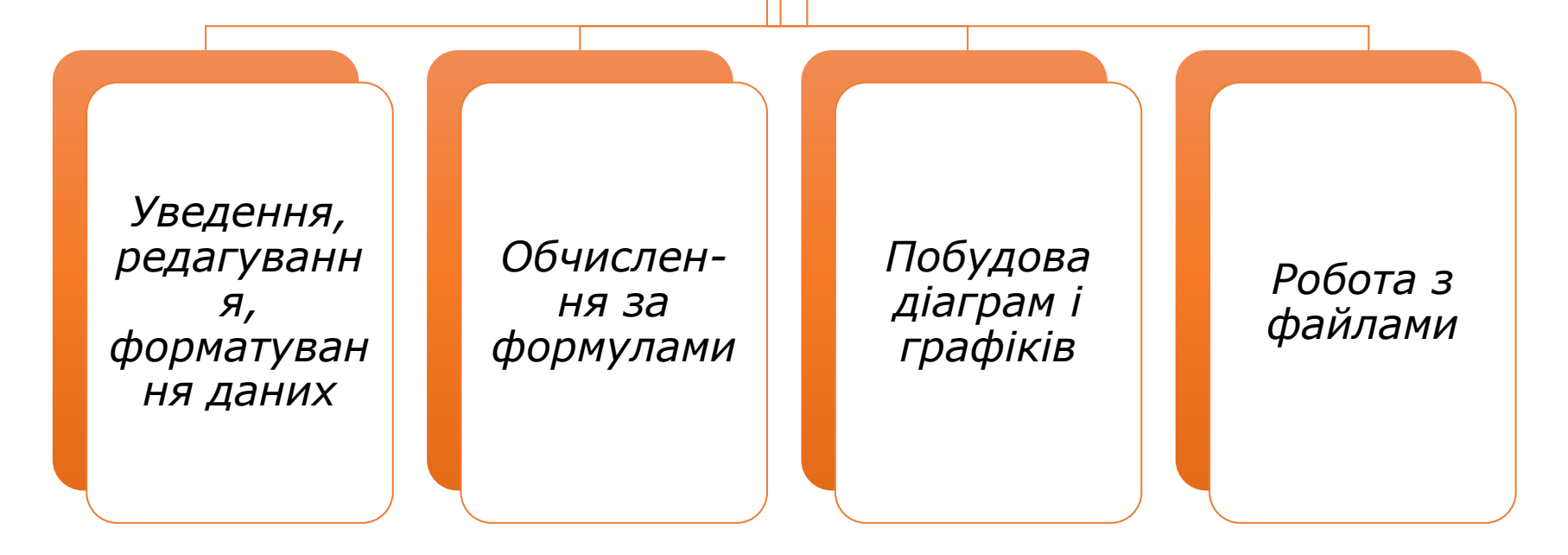

# **BIAKOHYGMO** Завдання

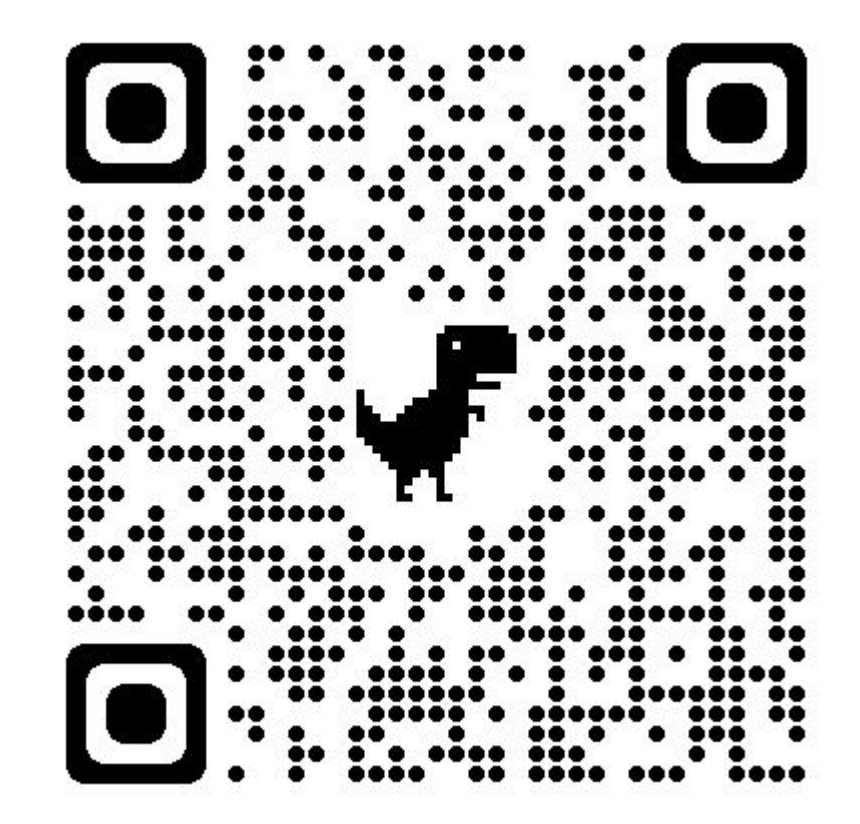

### Структурована сукупність даних, розміщених по рядках і стовпцях

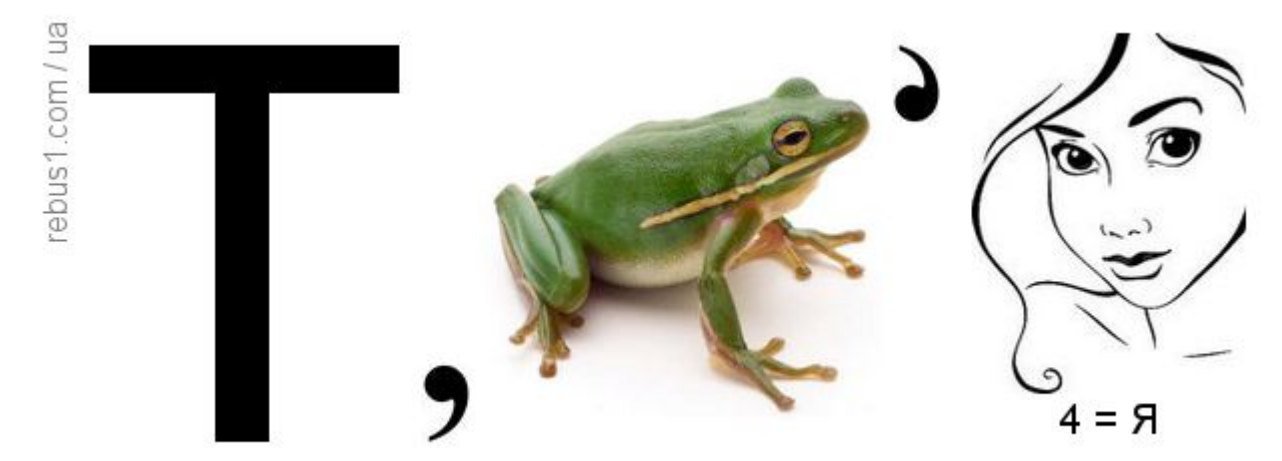

**ВІДГАДУЄМО РЕБУСИ**

## У клітинки ЕТ можна вводити:

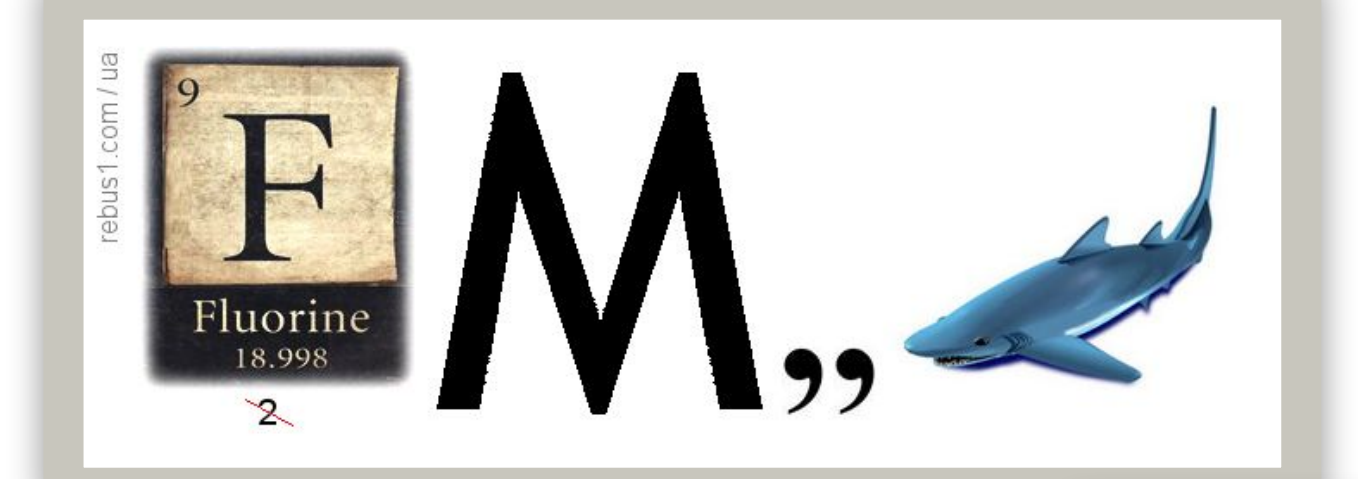

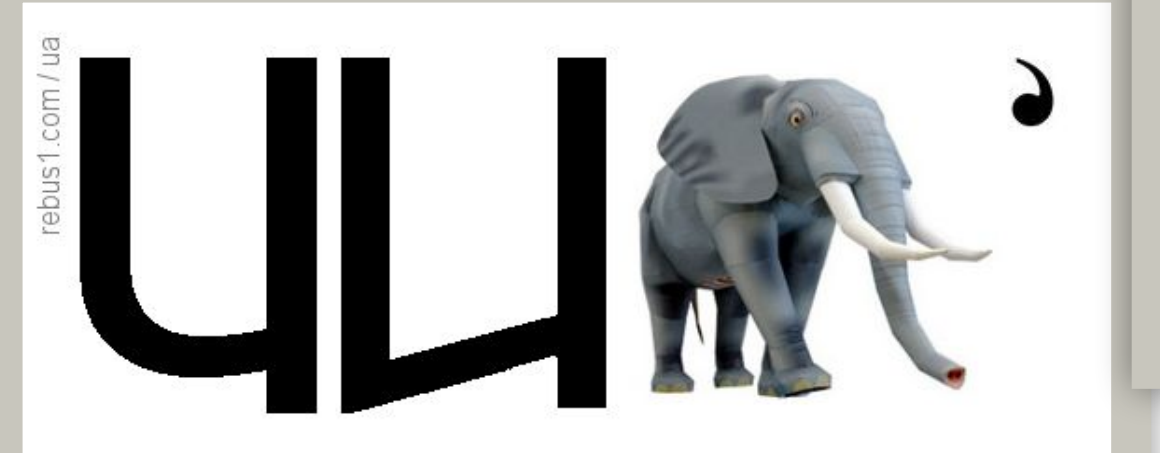

ebus1.com/ua  $1 = T$  **Формула — це вираз, який задає операції над даними в клітинках електронної таблиці та порядок їх виконання**

> *Під час копіювання формули відбувається її модифікація*

*Починається формула зі знака = і може містити числа, тексти, адреси клітинок і діапазонів клітинок, знаки математичних дій (оператори), дужки та імена функцій.*

### *Порядок виконання арифметичних дій у формулах визначається пріоритетом операцій за правилами математики*

- *• Знак арифметичної операції / Арифметична операція*
- *• ^ Піднесення до степеня*
- *• \* Множення*
- *• / Ділення*
- *• + Додавання*
- *• Віднімання*

## Форматування

#### *Вміст клітинок*

*Формат даних: Загальний, ǿисловий, Грошовий, Фінансовий, Дата, ǿас, Відсотковий, Дробовий, Текстовий*

*Вирівнювання: вздовж горизонталі, вздовж вертикалі, відображення*

*Ȁрифт: шрифт, накреслення, розмір, підкреслення, колір, ефекти*

*Межі: тип та колір лінії*

*Вигляд: заливка клітинки*

#### *Структура*

*Рядок та стовпець: Висота, Ȁирина, Автодобір висоти (ширини)*

## Працюємо за комп'ютером

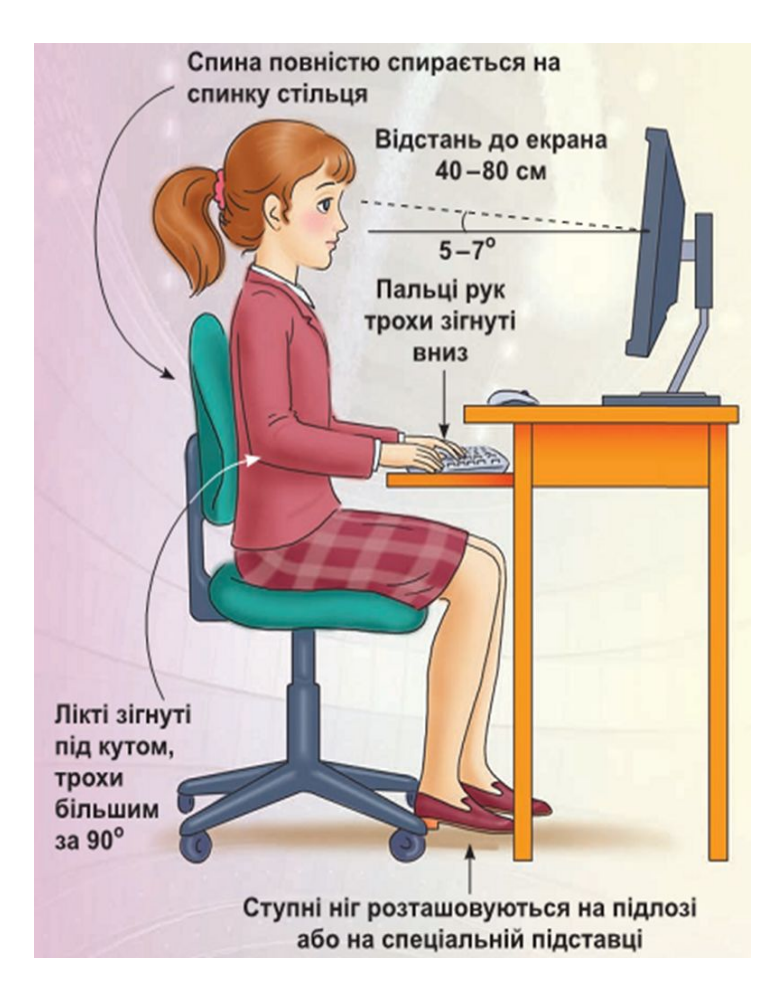

**С. 118-119**

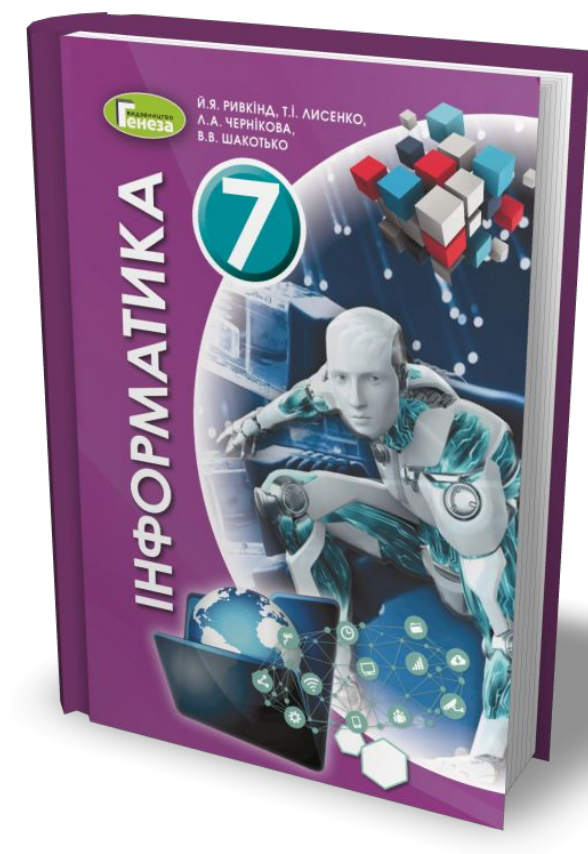

### Виконання завдань

1. Завантажте та відкрийте файл (практична 5-1.xlsx).

2. На аркуші Аркуш1 створено таблицю нарахування заробітної плати співробітникам фірми за місяць. Оформте її за наведеним зразком (мал. 3.59).

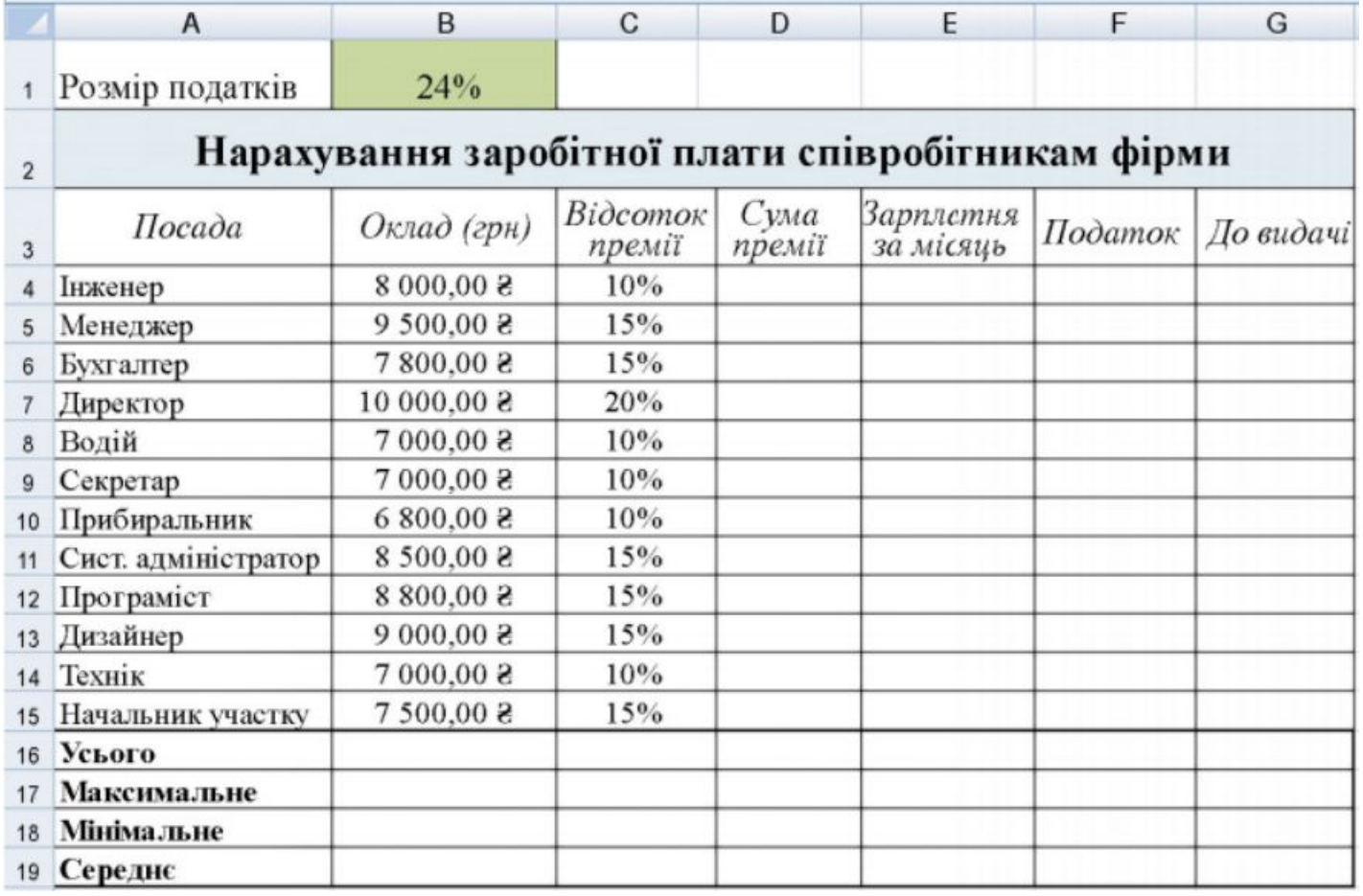

3. Обчисліть, використавши **формули**:

а) **суму премії**, яку нараховано кожному співробітнику за місяць, як зазначений відсоток від окладу;

- б) **заробітну плату** кожного співробітника за місяць, як суму окладу та премії;
- в) **максимальний і мінімальний оклади** співробітників на фірмі;
- г) **середній відсоток премії** на фірмі.
- 4. Установіть для клітинок таблиці такі формати даних:
- а) у стовпці А Текстовий,
- б) у стовпці В Грошовий з двома десятковими розрядами та знаком (грн) після числа;
- в) у стовпці С Відсотковий',
- г) у діапазоні стовпців D:G Числовий з одним десятковим розрядом.

5. У клітинці В1 розміщено значення розміру податків, які сплачують усі, хто працює. Надайте клітинці ім'я Податок.

- 6. Обчисліть, використавши значення розміру **податків** з клітинки В1:
- а) **суму податків**, які виплачує кожен співробітник фірми;
- б) **заробітну плату,** яку отримує кожен працівник після виплати податків;
- в) **середньомісячну заробітну** плату фірми після сплати податків;
- г) **максимальну та мінімальну місячну заробітну** плату на фірмі після виплати податків.
- 7. Збережіть електронну книгу у вашій папці у файлі з іменем *практична 5.xlsx.*
- 8. Відкрийте Аркуш2 та ознайомтеся зі змістом наведеної електронної таблиці.

9. Сформулюйте, для розв'язування якої задачі було створено цю електронну таблицю. Побудуйте й запишіть на Аркуш 3 математичну модель цієї задачі:

- а) які вхідні дані використовуються і в яких клітинках вони розміщені;
- б) які проміжні та кінцеві результати отримуються і в яких клітинках вони розміщені;
- в) за якими формулами здійснюються обчислення?
- 10. Закрийте табличний процесор Excel.
- 11. Надішліть файл *практична 5.xlsx на електронну адресу вчителя.*

### З вдячністю використовую відео з каналу Task Informatics

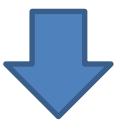

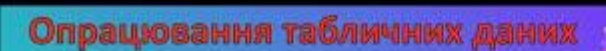

#### Практична робота № 5

Виконання обчислень і форматування даних у середовищі табличного процесора

Інформатика. 7 клас Й. Я. Ривкінд, Т. І. Лисенко, Л. А. Чернікова, В. В. Шакотько Task Informatics

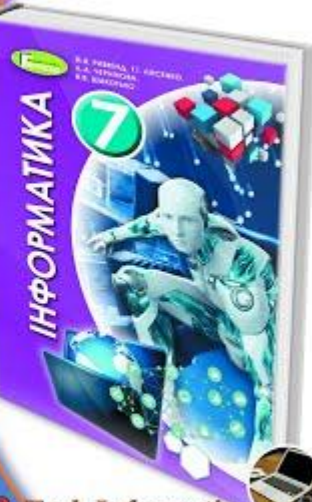